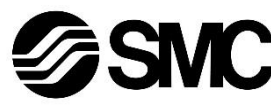

# **Betriebsanleitung Feldbusmodul für CC-Link EX140-SMJ1**

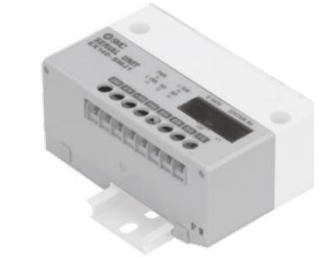

Diese Sicherheitsvorschriften sollen vor gefährlichen Situationen und/oder Sachschäden schützen. In diesen Hinweisen wird die potenzielle Gefahrenstufe mit den Kennzeichnungen "Achtung", "Warnung" oder "Gefahr" bezeichnet.

Die bestimmungsgemäße Verwendung dieses Produktes ist die Steuerung von pneumatischen Ventilen und I/O bei Verbindung mit dem CC-Link-Protokoll.

## **1 Sicherheitsvorschriften**

Sie alle sind wichtige Vorschriften für die Sicherheit und müssen zusätzlich zu den internationalen Normen (ISO/IEC) \*1) und anderen Sicherheitsvorschriften beachtet werden.

\*1) ISO 4414: Fluidtechnik – Allgemeine Regeln und sicherheitstechnische Anforderungen an Pneumatikanlagen und deren Bauteile. ISO 4413: Fluidtechnik – Allgemeine Regeln und sicherheitstechnische

Anforderungen an Hydraulikanlagen und deren Bauteile.

IEC 60204-1: Sicherheit von Maschinen – Elektrische Ausrüstung von Maschinen. (Teil 1: Allgemeine Anforderungen)

- ISO 10218-1: Industrieroboter Sicherheitsanforderungen Teil 1: Roboter.
- Weitere Informationen finden Sie im Produktkatalog, in der Betriebsanleitung und in den Vorsichtsmaßnahmen beim Umgang mit SMC-Produkten.
- Bewahren Sie diese Betriebsanleitung für spätere Einsichtnahme an einem sicheren Ort auf.

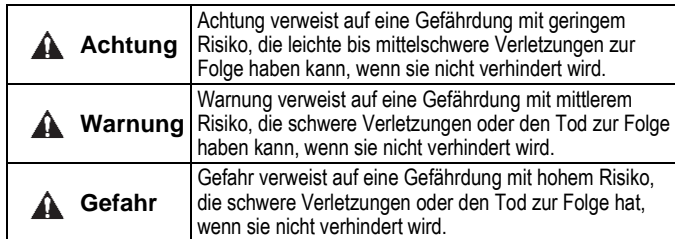

## **Warnung**

- **Stellen Sie stets sicher, dass alle relevanten Sicherheitsgesetze und -normen erfüllt werden.**
- Alle Arbeiten müssen durch qualifiziertes Personal in sicherer Art und Weise sowie unter Einhaltung der nationalen Vorschriften durchgeführt werden.

# **Achtung**

- Sehen Sie eine Erdung vor, um die Störfestigkeit des Feldbussystems zu gewährleisten.
- Die Erdung sollte individuell mit einem kurzen Kabel in Gerätenähe erfolgen.
- Siehe Betriebsanleitung auf der SMC-Website (URL: [https://www.smcworld.com\)](https://www.smcworld.com/) für weitere Sicherheitsvorschriften.
- Kundenspezifische Sonderprodukte (-X) haben möglicherweise andere als die in diesem Abschnitt gezeigten technischen Daten. Wenden Sie sich für spezifische Zeichnungen bitte an SMC.

# **2 Technische Daten**

## **2.1 Allgemeine technische Daten**

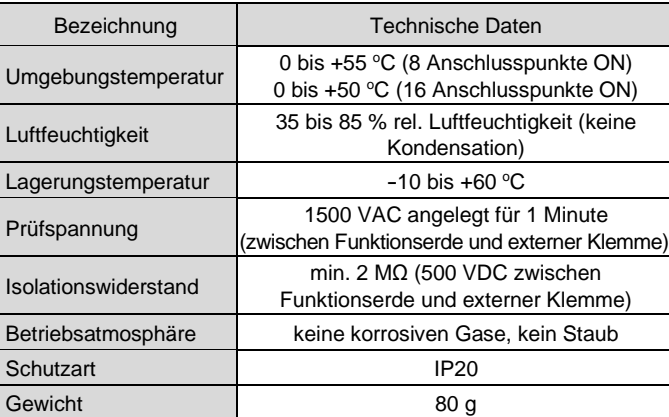

## **2.2 Elektrische Daten**

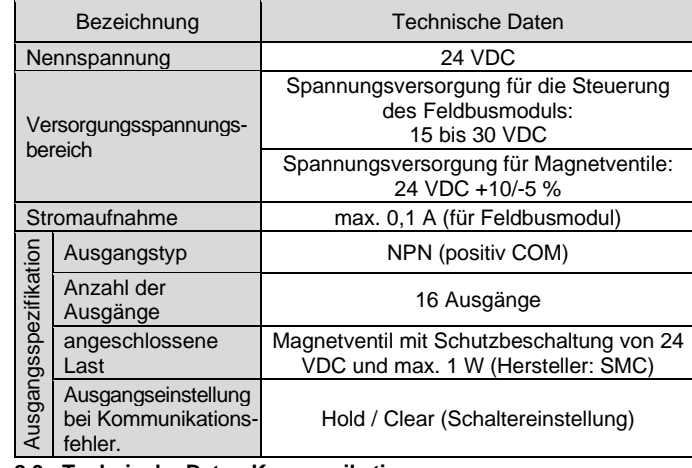

**2.3 Technische Daten Kommunikation**

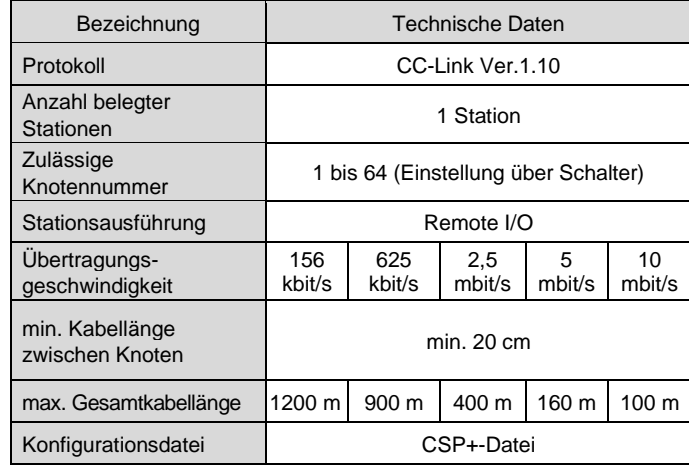

## **3 Bezeichnung und Funktion der Komponenten**

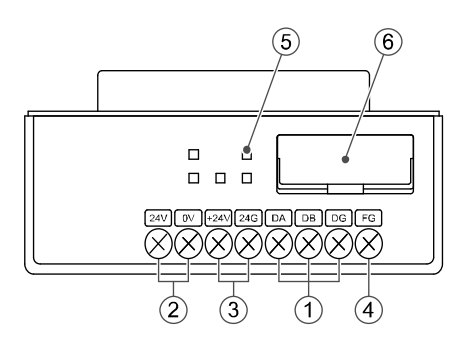

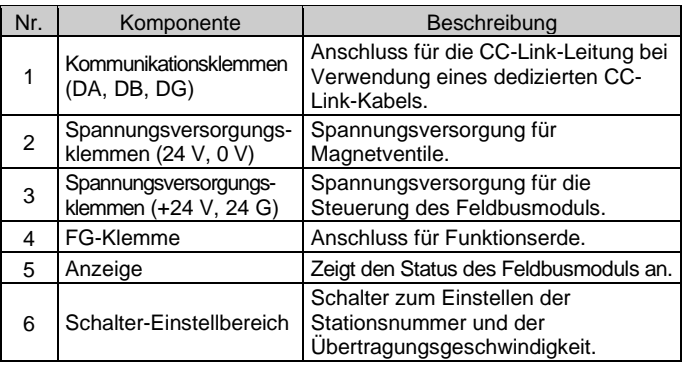

# **4 Installation**

## **4.1 Montage**

# **Warnung**

- Das Produkt erst installieren, wenn die Sicherheitsvorschriften gelesen und verstanden worden sind.
- Verwendbare Ventilserien: SQ1000, SQ2000, SZ3000
- Siehe Betriebsanleitung für die verwendbare Ventilserie auf der SMC-Website (URL: [https://www.smcworld.com\)](https://www.smcworld.com/) für die Montage.

# **A** Achtung

- Stellen Sie sicher, dass die Spannungsversorgung ausgeschaltet ist.
- Sicherstellen, dass keine Fremdkörper im Feldbusmodul vorhanden sind.
- Bei einer fehlerhaften Montage des Moduls können die internen Leiterplatten beschädigt werden oder Flüssigkeit und/oder Staub kann in das Modul eindringen.

# **4.2 Umgebung**

## **Warnung**

- Nicht in Umgebungen verwenden, in denen korrosive Gase, Chemikalien, Salzwasser oder Dampf vorhanden sind.
- Nicht in Umgebungen einsetzen, in denen Explosionsgefahr besteht. • Das Produkt nicht direktem Sonnenlicht aussetzen. Eine geeignete Schutzabdeckung verwenden.
- Nicht an Orten verwenden, an denen es stärkeren Vibrationen und Stoßkräften ausgesetzt ist als in den technischen Daten angegeben.
- Nicht an Orten einsetzen, an denen es Strahlungswärme ausgesetzt ist, die zu höheren Temperaturen führen könnte als in den technischen Daten angegeben sind.

# **5 Verdrahtung**

## **5.1 Kommunikationsanschluss**

Die Verbindung zwischen dem dedizierten CC-Link-Kabel und den Kommunikationsklemmen des Feldbusmoduls ist unten dargestellt.

- Schließen Sie die Signalleitungen an die zugewiesenen Klemmen an (siehe unten).
- Hierfür eignet sich der #2-Pozidriv-Schraubendreher mit einem Gehäusedurchmesser von max. 6 mm.
- Das Anzugsmoment der Klemmenschrauben beträgt 0,5 bis 0,6 Nm.

### **5.2 Abschlusswiderstand**

- Ein Abschlusswiderstand ist an beiden Enden der CC-Link-Hauptleitung erforderlich.
- Schließen Sie an beiden Enden des CC-Link-Systems einen Abschlusswiderstand zwischen "DA" und "DB" an.
- Verwenden Sie ein dediziertes CC-Link-Kabel oder ein Kabel mit denselben Spezifikationen. Wenn Sie ein Kabel mit anderen Spezifikationen verwenden, kann eine normale Datenübertragung nicht garantiert werden.
- Der Wert des Abschlusswiderstands hängt von dem verwendeten Kabel ab.

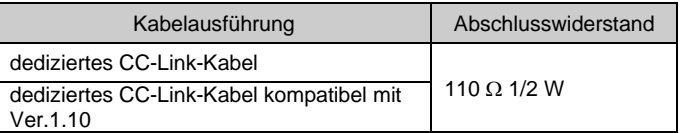

### **5.3 Spannungsversorgungsanschluss**

- Schließen Sie die Verdrahtung der Spannungsversorgung an die Spannungsversorgungsklemmen der Feldbusmodulsteuerung und die Spannungsversorgungsklemmen des Magnetventils an.
- Die Spannungsversorgung der Serie EX140 ist mit zwei Systemen konfiguriert. Diese Systeme können mit einer einzelnen oder doppelten Spannungsversorgung betrieben werden.
- Schließen Sie die Drähte an die zugewiesenen Klemmen an (siehe unten).
- Hierfür eignet sich der #2-Pozidriv-Schraubendreher mit einem Gehäuse-Durchmesser von max. 6 mm.
- Das Anzugsmoment der Klemmenschrauben beträgt 0,5 bis 0,6 Nm.

## **Einzelne Spannungsversorgung**

**Doppelte Spannungsversorgung**

ÜBERSETZUNG DER ORIGINALBETRIEBSANLEITUNG

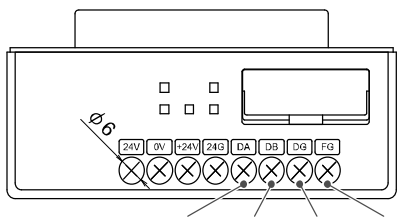

blau weiß gelb Abschirmung

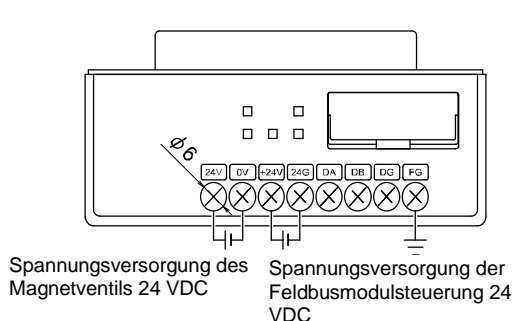

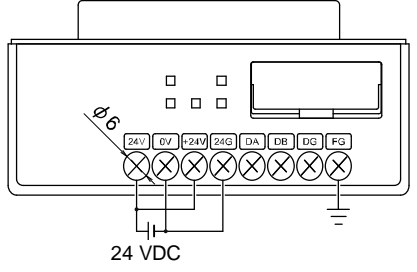

# EX140-TF2Z125DE

- Verbinden Sie die Erdungsklemme (FG) mit der Funktionserde. Eine eigene Erdung sollte in der Nähe des Produkts installiert werden. Der Erdungswiderstand darf max. 100 Ohm betragen. Ziehen Sie die FG-Klemme (M3-Linsenkopfschraube) mit einem Anzugsmoment von 0,3 Nm fest.
- Der dedizierte Abschirmungsdraht des CC-Link-Kabels (SLD) muss an die Klemme "FG" des Feldbusmoduls angeschlossen werden.

# **5 Verdrahtung (Fortsetzung)**

## **5.4 Erdungsanschluss**

Bei der Serie EX140-SMJ1 sind die "SLD-Klemme" und die "FG-Klemme" gemeinsam. Schließen Sie daher 3 Drähte an die "FG-Klemme" an.

Wenn Sie 3 Drähte an die "FG-Klemme" anschließen, crimpen Sie 2 Drähte zu einem Crimpverbinder zusammen. Verwenden Sie für andere Drähte einen anderen Crimpverbinder.

Schließen Sie die Drähte nach dem Crimpen so an, dass die Rückseiten der beiden Crimpverbinder einander gegenüberliegen.

# **6 Einstellung**

#### **6.1 Schaltereinstellungen**

- Die Schalter dürfen nur bei abgeschalteter Spannungsversorgung betätigt werden.
- Öffnen Sie die Abdeckung und stellen Sie die Schalter mit einem kleinen Flachschlitzschraubendreher ein. Schließen Sie die Abdeckung nach der Einstellung.
- Stellen Sie die Schalter vor dem Betrieb ein.

## **6.1.1 Einstellung der Stationsnummer**

• Die Einstellung für die Stationsnummer erfolgt über die Drehschalter unter der Abdeckung des Feldbusmoduls.

Die Stationsnummer muss im Bereich von 01 bis 64 eingestellt werden. Die Stationsnummer darf nicht doppelt vorhanden sein, da dies zu einem Fehler führt.

Die werkseitige Einstellung ist 00.

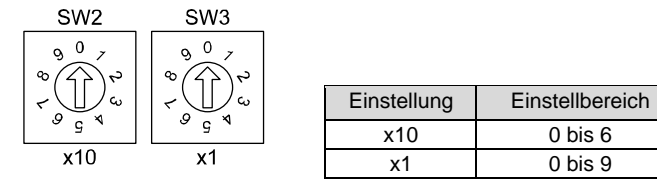

## **6.1.2 Einstellung der Übertragungsgeschwindigkeit**

- Die Einstellung für die Übertragungsgeschwindigkeit erfolgt über die Drehschalter unter der Abdeckung des Feldbusmoduls.
- Stellen Sie die gleiche Übertragungsgeschwindigkeit wie bei der Master-Station ein.
- Die werkseitige Einstellung ist 0 (156 kbit/s).

## **6.1.3 Einstellung HOLD/CLEAR**

- Die Reaktion der Ausgänge auf einen Kommunikationsfehler einstellen.
- Die werkseitige Einstellung ist CLEAR.

# **7 LED-Display**

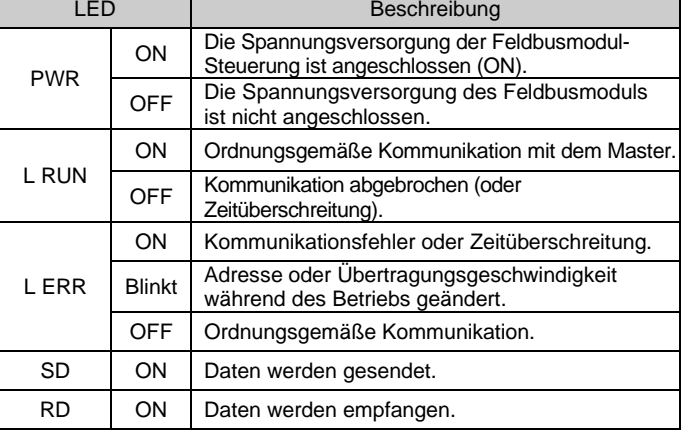

## **8 Bestellschlüssel**

Siehe Katalog oder Betriebsanleitung auf der SMC-Website (URL: [https://www.smcworld.com\)](https://www.smcworld.com/) für den Bestellschlüssel.

## **9 Außenabmessungen (mm)**

Siehe Katalog oder Betriebsanleitung auf der SMC-Website (URL: [https://www.smcworld.com\)](https://www.smcworld.com/) für Außenabmessungen.

## **10 Wartung**

## **10.1 Allgemeine Wartung**

## **Achtung**

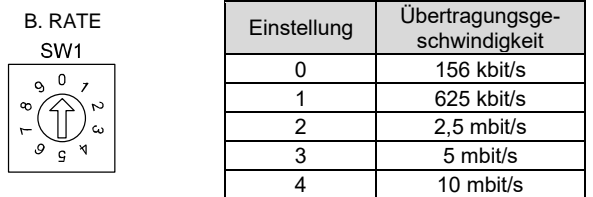

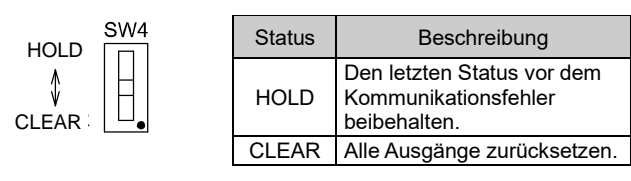

- Die Nichtbeachtung dieser Anweisungen kann Fehlfunktionen des Produkts und Schäden am Gerät oder an der Anlage verursachen.
- Druckluft kann bei nicht sachgerechtem Umgang gefährlich sein.
- Wartungsarbeiten an Druckluftsystemen dürfen nur von entsprechend ausgebildetem Personal vorgenommen werden.
- Vor der Durchführung von Wartungsarbeiten muss unbedingt die Spannungsversorgung abgeschaltet und der Betriebsdruck unterbrochen werden. Stellen Sie sicher, dass die Druckluft in die Atmosphäre entlüftet wird.
- Nach der Installation und Wartung kann das Produkt an den Betriebsdruck und die Spannungsversorgung angeschlossen und die entsprechenden Funktions- und Leckagetest durchgeführt werden.
- Wenn elektrische Anschlüsse im Zuge von Wartungsarbeiten beeinträchtigt werden, sicherstellen, dass diese korrekt wieder angeschlossen werden und dass unter Einhaltung der nationalen Vorschriften die entsprechenden Sicherheitsprüfungen durchgeführt werden.
- Nehmen Sie keine Änderungen am Produkt vor.
- Das Produkt darf nicht demontiert werden, es sei denn, die Anweisungen in der Installations- oder Wartungsanleitung erfordern dies.
- Den Betrieb einstellen, wenn das Produkt nicht korrekt funktioniert.

# **11 Betriebseinschränkungen**

**11.1 Gewährleistung und Haftungsausschluss/Einhaltung von Vorschriften**

Siehe Vorsichtsmaßnahmen zur Handhabung von SMC-Produkten.

# **12 Entsorgung des Produkts**

Dieses Produkt darf nicht als gewöhnlicher Abfall entsorgt werden. Überprüfen Sie die örtlichen Vorschriften und Richtlinien zur korrekten Entsorgung dieses Produkts, um die Auswirkungen auf die menschliche Gesundheit und die Umwelt zu reduzieren.

# **13 Kontakt**

Siehe [www.smcworld.com](http://www.smcworld.com/) ode[r www.smc.eu](http://www.smc.eu/) für Ihren lokalen Händler/ Vertriebspartner.

# **SMC Corporation**

URL[: https://www.smcworld.com](https://www.smcworld.com/) (Weltweit[\) https://www.smc.eu](https://www.smc.eu/) (Europa) SMC Corporation, 4-14-1, Sotokanda, Chiyoda-ku, Tokyo 101-0021, Japan Die Angaben können ohne vorherige Ankündigung durch den Hersteller geändert werden. © 2021 SMC Corporation Alle Rechte vorbehalten. Vorlage DKP50047-F-085M

STATION NR.

PWR: Spannungsversorgung für Steuerung L RUN: Kommunikationsstatus

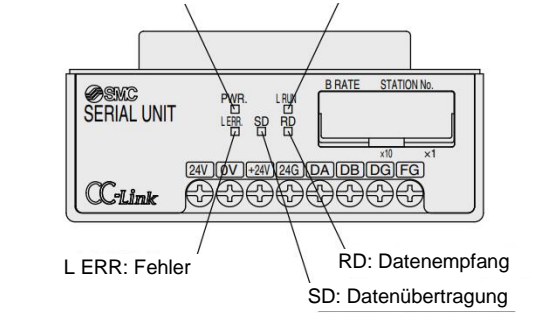